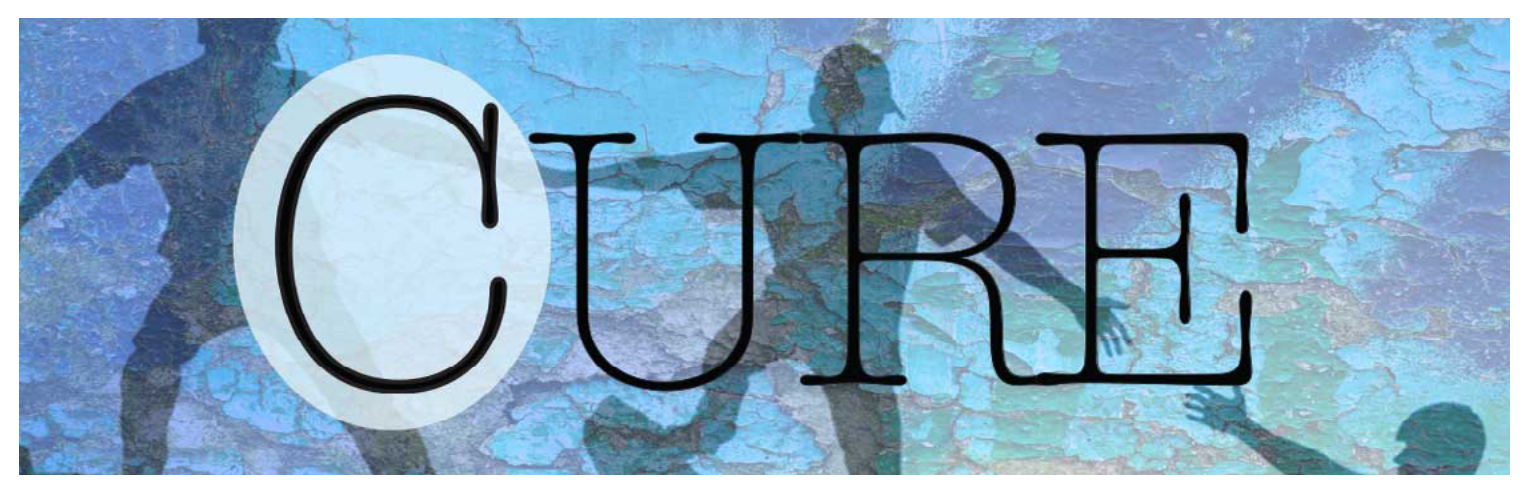

# CURE: Community United in Response to an Epidemic

# A Mobile Website of Resources and Connections Addressing the Opioid Crisis in N.C.

# About the CURE Mobile Website

**The CURE (Communities United in Response** to an Epidemic) mobile website provides fast access to resources, community services, education, content sites and social media channels addressing the current opioid crisis. The CURE mobile website features an interactive, layered ArcGIS map of treatment centers, which can be filtered by services and location for the community and healthcare providers. Coverage area is for the central North Carolina counties of Alamance, Caswell, Chatham, Guilford, Montgomery, Orange, Randolph and Rockingham counties. The CURE mobile website is a product of Greensboro Area Health Education Center (AHEC), with help from Cone Health Medical Library, the Center for Housing and Community Studies (CHCS) at the University of North Carolina at Greensboro and the NC AHEC Program.

#### Social Media

**@CUREpidemic** is active on [Twitter](https://twitter.com/CUREpidemic) and

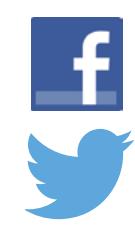

[Facebook](https://www.facebook.com/CUREpidemic/) to expand the audience reach of local, state, and national initiatives. Community members and healthcare providers are encouraged to follow the pages and interact by

sharing resources and information.

### How You Can Help

- 1. Save the CURE mobile website to your mobile device. (see next page for bookmarking on your iPhone or Android)
- 2. Help friends and family members save the CURE mobile website to their mobile devices.
- 3. Share and re-tweet **@CUREpidemic** posts to your friends and followers.
- 4. Actively engage in community groups and discussions to raise awareness around opioid addiction.

curepidemic.com

# Using the Mobile Website

Creating a shortcut to the CURE mobile website is the quickest way to access the resources you need. Once saved, the CURE mobile website appears as an icon on your homepage. Follow the directions below to get started.

#### Directions for iPhone:

- 1. Open your Safari browser and go to: **[curepidemic.com](https://curepidemic.com/)**.
- 2. Tap the *"Share"* icon (the square with an arrow coming out of the top as circled in red to the right) at the right of the screen.
- 3. Select *"Add to Home Screen"*.
- 4. A screen appears for you to rename the shortcut, click *"Add"*. The icon has been added to your Home screen.

# Directions for Android phone:

- 1. Open your Android browser and go to: **[curepidemic.com](https://curepidemic.com/)**.
- 2. Tap *"Menu"* (the top 3 vertical dots on the far right as circled in red to the right) and wait for the menu to appear from the bottom of the screen.
- 3. Select *"Add to Home Screen."* The icon has been added to your Home screen.

# We Want Your Feedback

Please visit **https://www.gahec.org/CURE.php** to fill out and submit a form to provide your suggestions and recommendations for the CURE website.

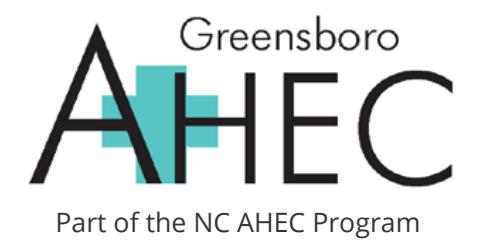

#### iPhone

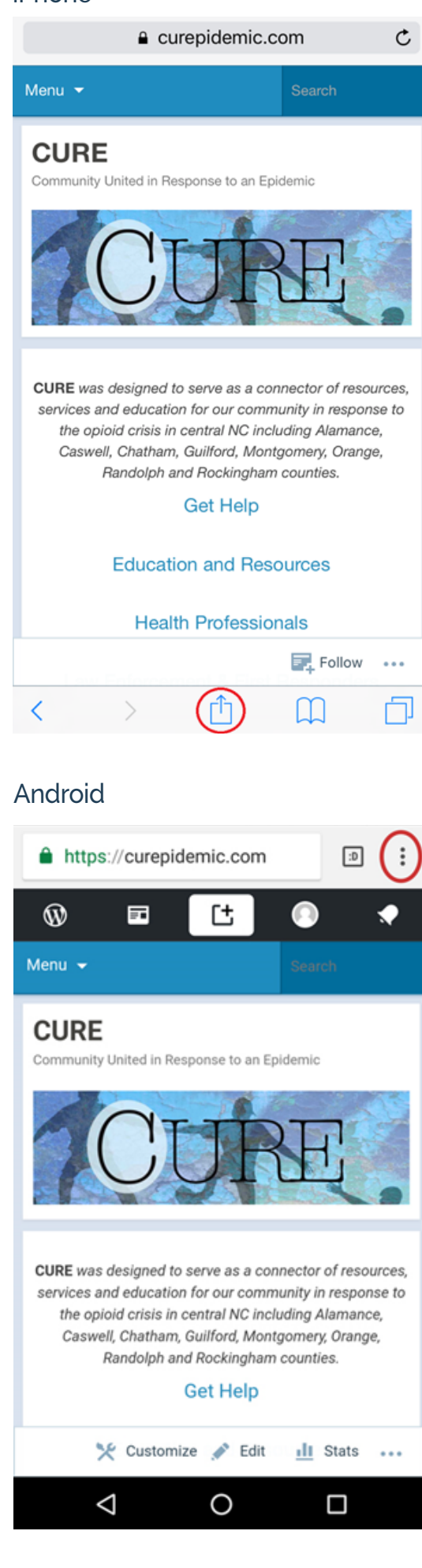